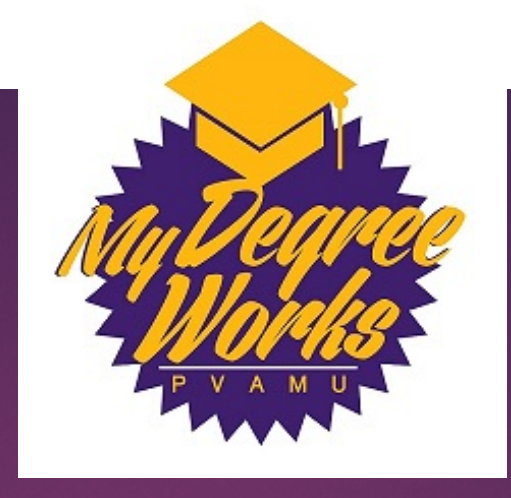

## My Degree Works: A degree evaluation and advising tool **PRAIRIE VIEW A&M UNIVERSITY DEGREE WORKS NAVIGATION**

## What is Degree Works?

- ▶ Degree Works is a web-based tool that will provide a clear and convenient method for
	- **Students & advisors to track degree progress**
	- $\blacktriangleright$  to prepare for registration
	- plan for graduation
- Degree Works is designed to aid and facilitate academic advising, but is not intended to replace face-to-face advising sessions.

### Who can use Degree Works

- **Faculty, advisors, deans, department heads, and academic** support staff that have access to the Degree Works worksheets for students
- Implementation for students on Catalogs 2014-15, 2015-16 & 2016-17 is scheduled for Spring 2017.
- Students under an older catalog will have the option to:
- 1. Use the existing degree audit tool-CAPP or
- 2. Review degree plan with his/her advisor and move up to a newer catalog if approved

### Degree Audit Tracking

- ▶ Clear visual indicators show where a course requirement has been met or is in progress
- Outstanding requirements are automatically displayed for courses not yet completed
- **Degree progress bar shows where a student is on his or her** academic journey
- ▶ Degree audit worksheets for specific populations including athletic eligibility **(implementation planned for one-year after initial DW implementation)**

### Accessing Degree Works Note: Make sure your browser is set to allow pop-ups

Degree Works is best viewed in Google Chrome or Firefox/Mozilla

- Log in to PVplace
- ▶ Select Faculty/Staff tab
- ▶ Click on the Degree Works link,
	- Enter a student ID or search, click **submit**
	- Student Name will display and click **submit**

After a couple of second, a new web page will open. If your student exist within Degree Works, the student information will automatically display.

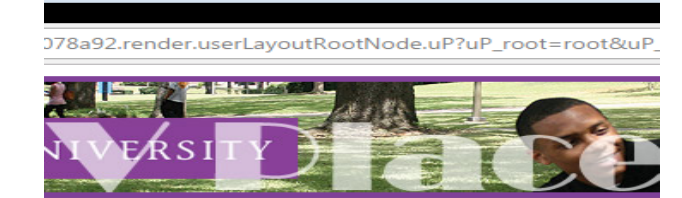

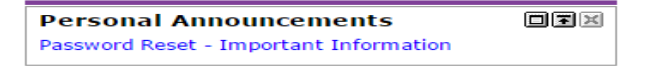

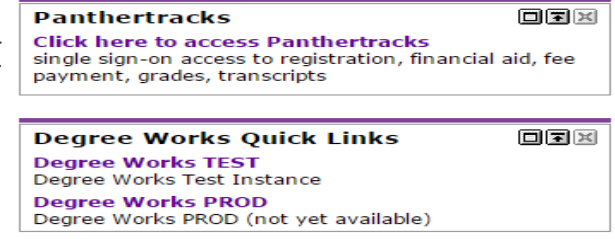

### The student you selected will load to the drop-down box at the top of the screen.

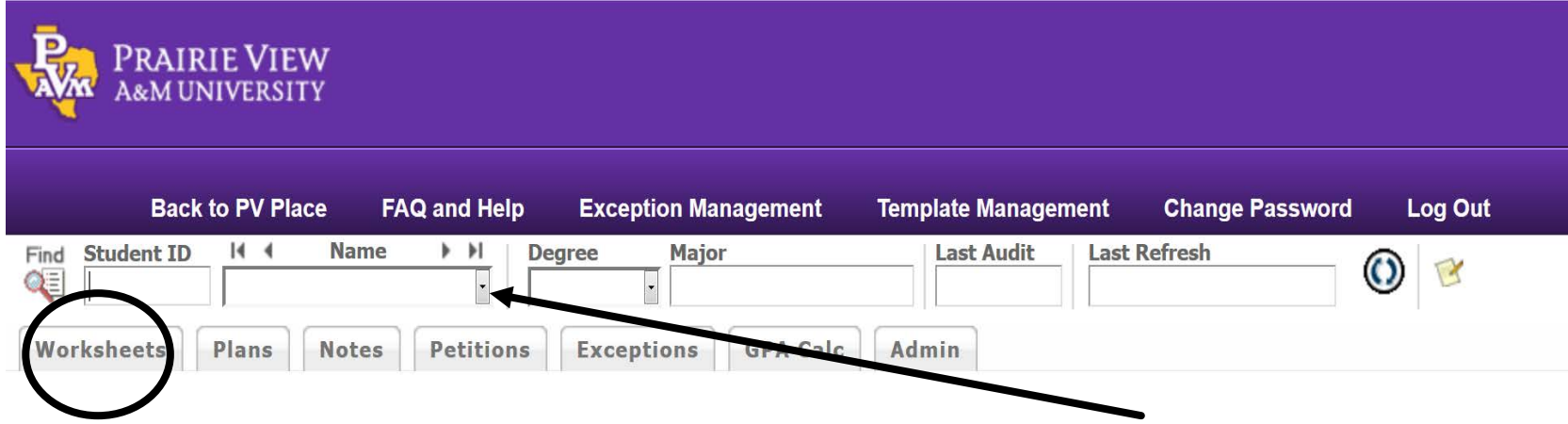

Select the student whose record you want to view from the drop down box. Then click on the worksheet tab.

The processing time to pull up the student's worksheet may take several seconds.

### Refreshing Data

If the "Last Refresh" date was more than a few days past you should refresh the data by clicking the radial button. You must then process a new audit to update the work sheet.

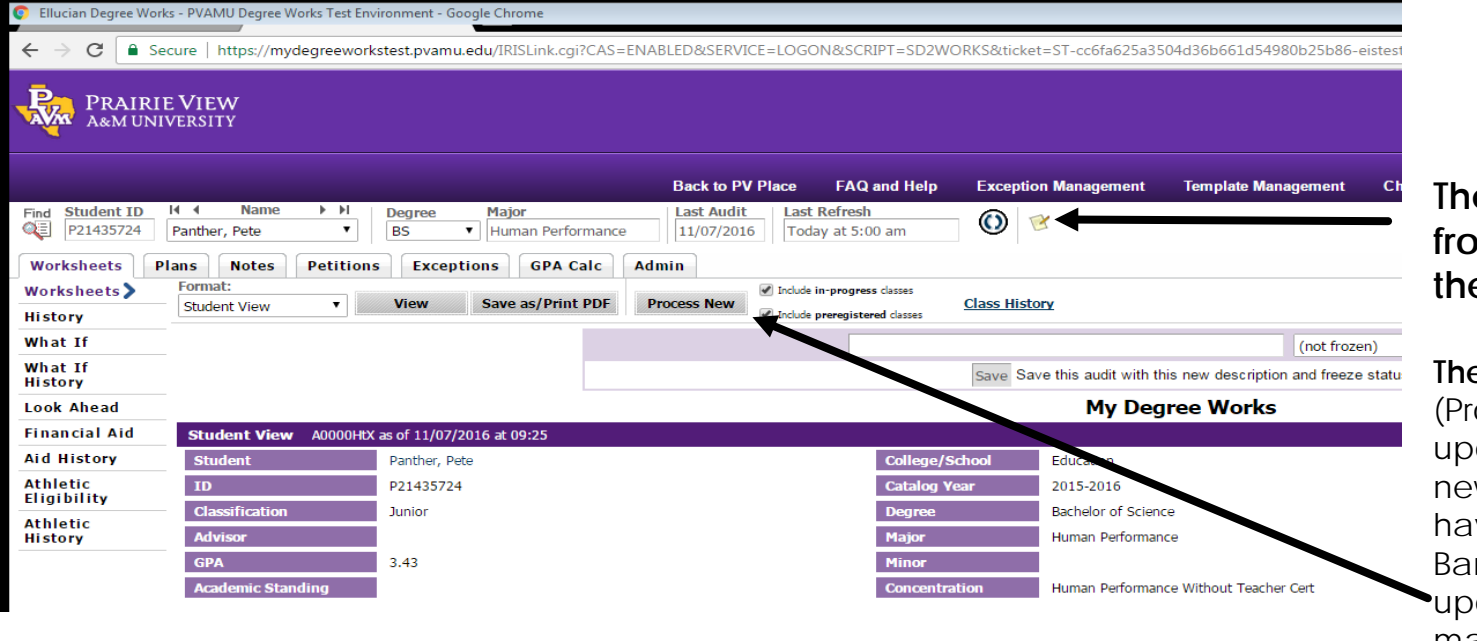

**The refresh the data from Banner click the radial button**

**Then click Process New**  rocess New will date the audit with w information you ave pulled from Banner and will also date any changes may have been made.)

### Reviewing a Student Worksheet

The top part of the student's record will contain basic information about the student's degree program, GPA, class status, etc.

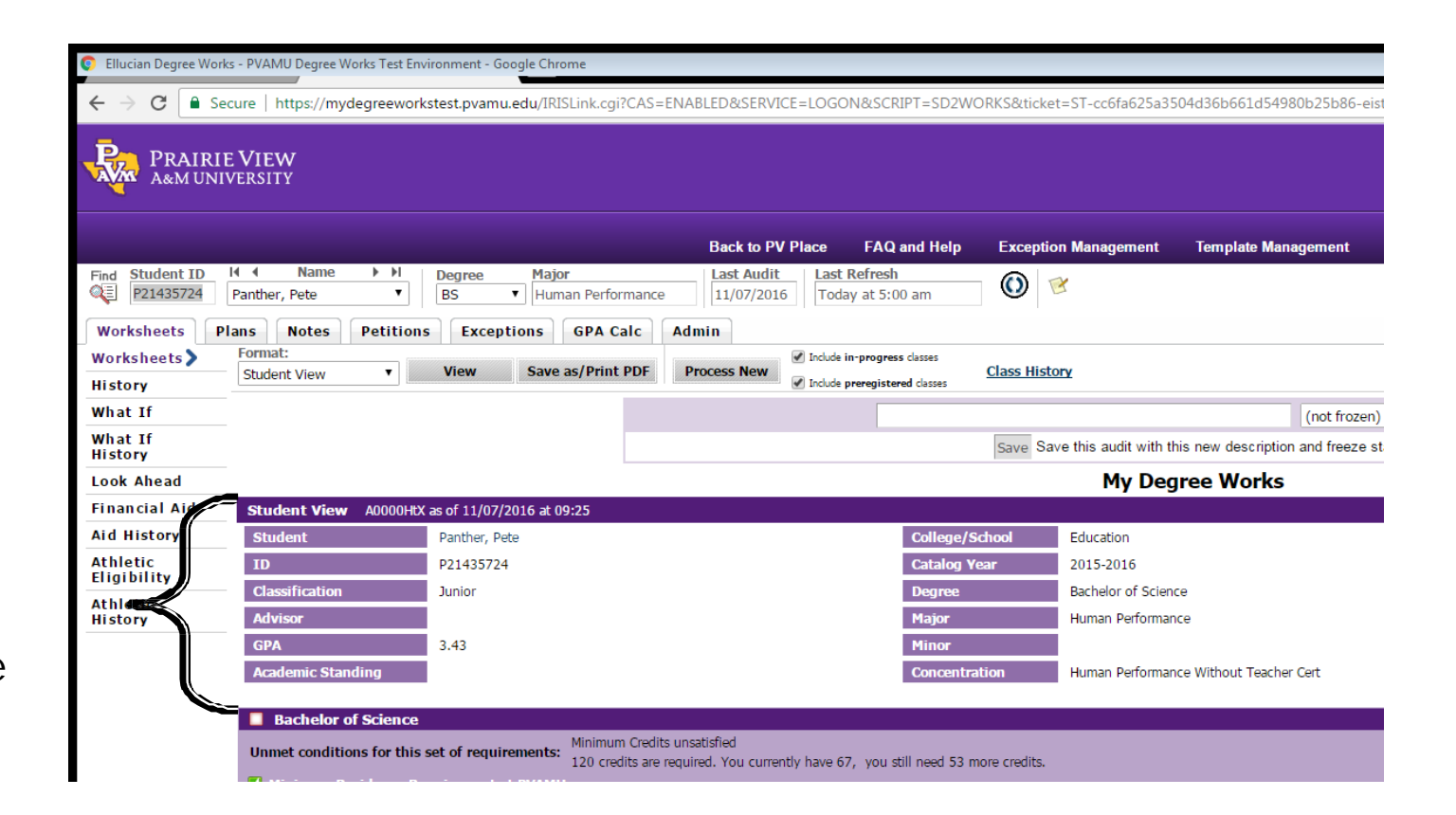

Scrolling down the next part of a worksheet is the Degree Block. This area check overall institutional requirements: total hours, upper level hours, institutional gpa, and residency requirements.

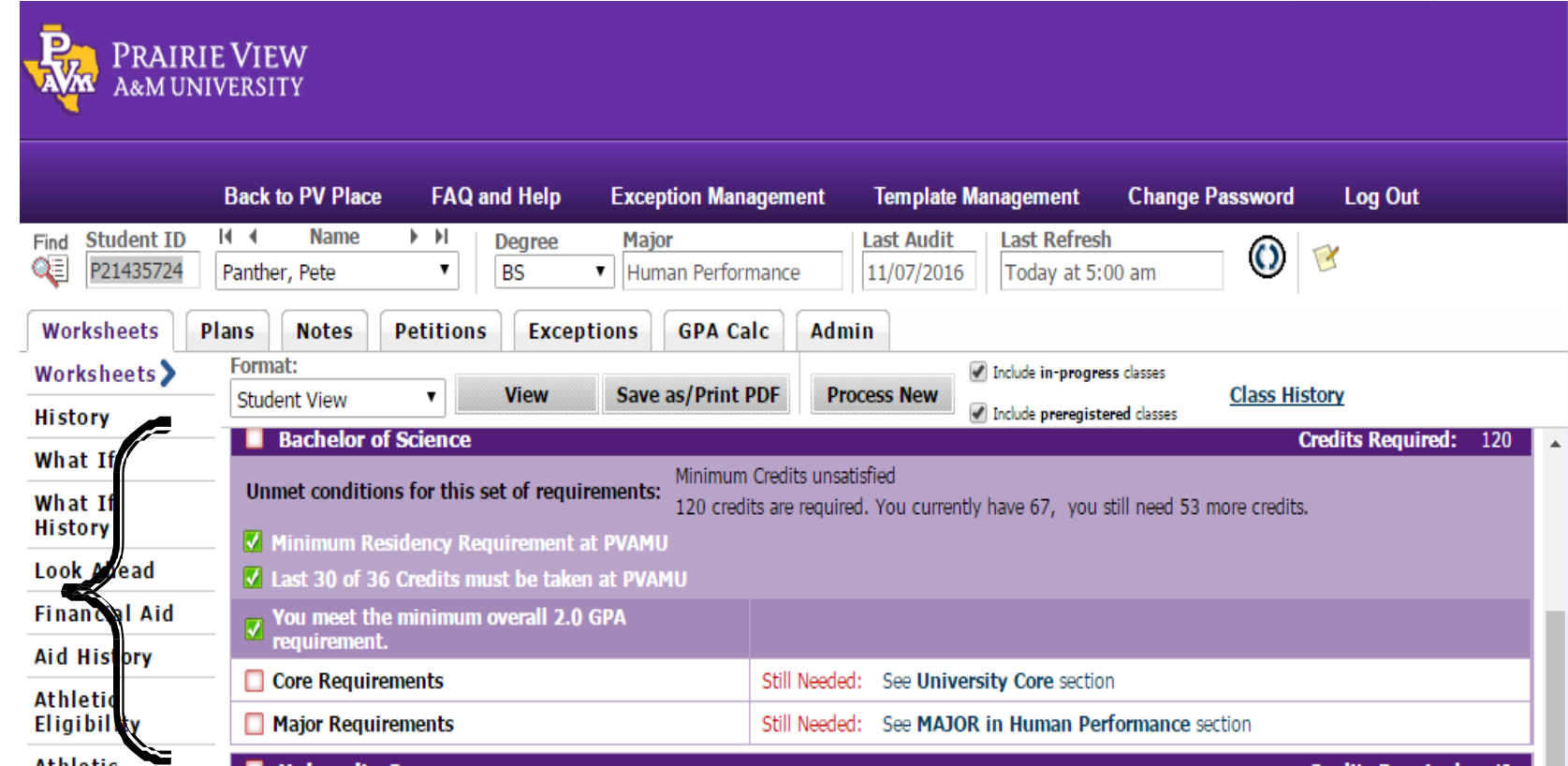

Once each of these requirements is complete, the advice on the right will be removed from the students audit.

### University Core

#### **REAL PRAIRIE VIEW**

 $\overline{\mathbb{Q}}$   $\overline{\mathbb{Q}}$ 

Ai d

The next part of a Worksheet shows the student's University Core curriculum requirements that are completed are checked off in the boxes to the left

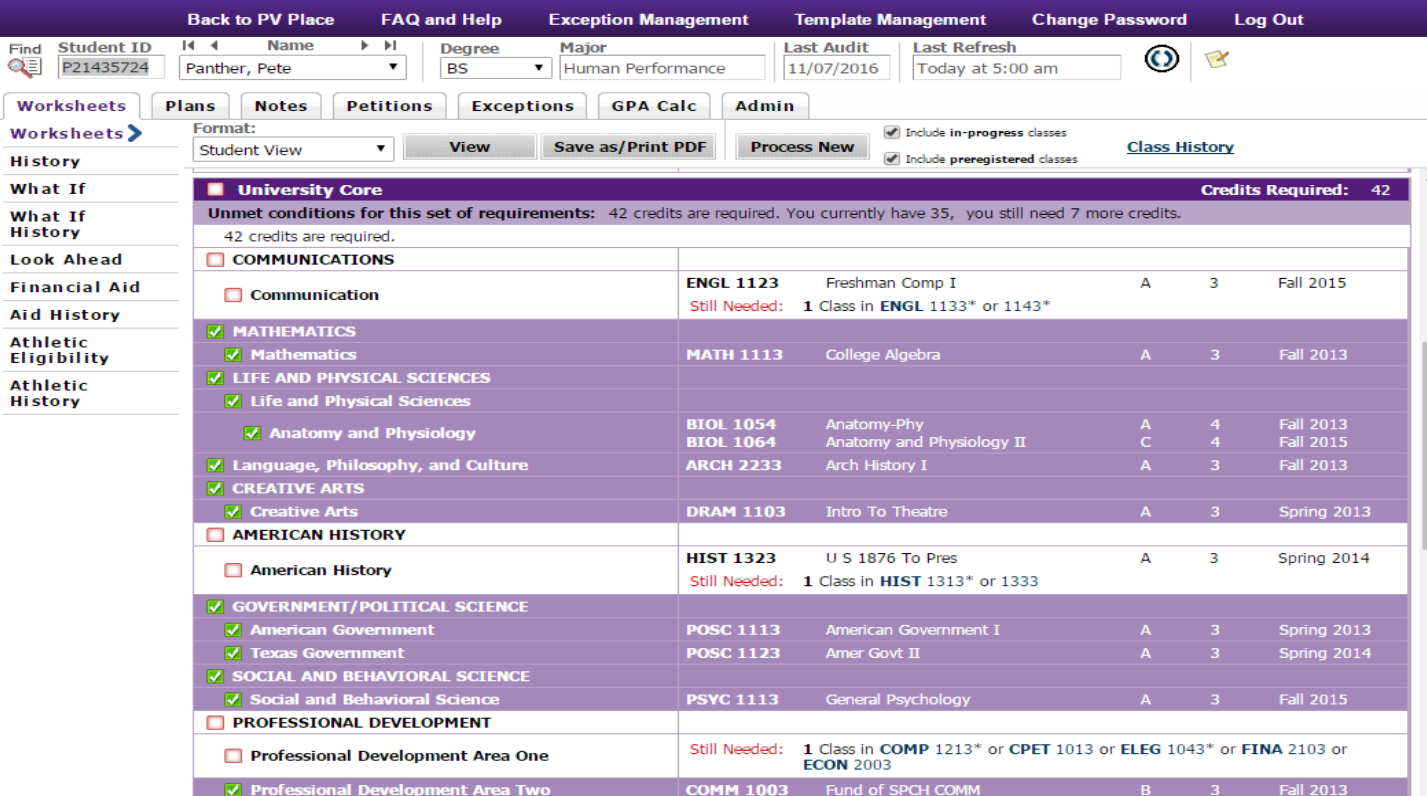

#### Major Block

The major block lists the major requirements.

This is where the catalog year is very important. This applies to majors, concentration, and minors. For example if the minor block is not showing, check the catalog year.

Degree Works is programmed based on the catalog ie. the biology concentrations begin Fall 2014, so a student admitted prior to Fall 2014 will not show a concentration unless the catalog year for the major and concentration have been updated.

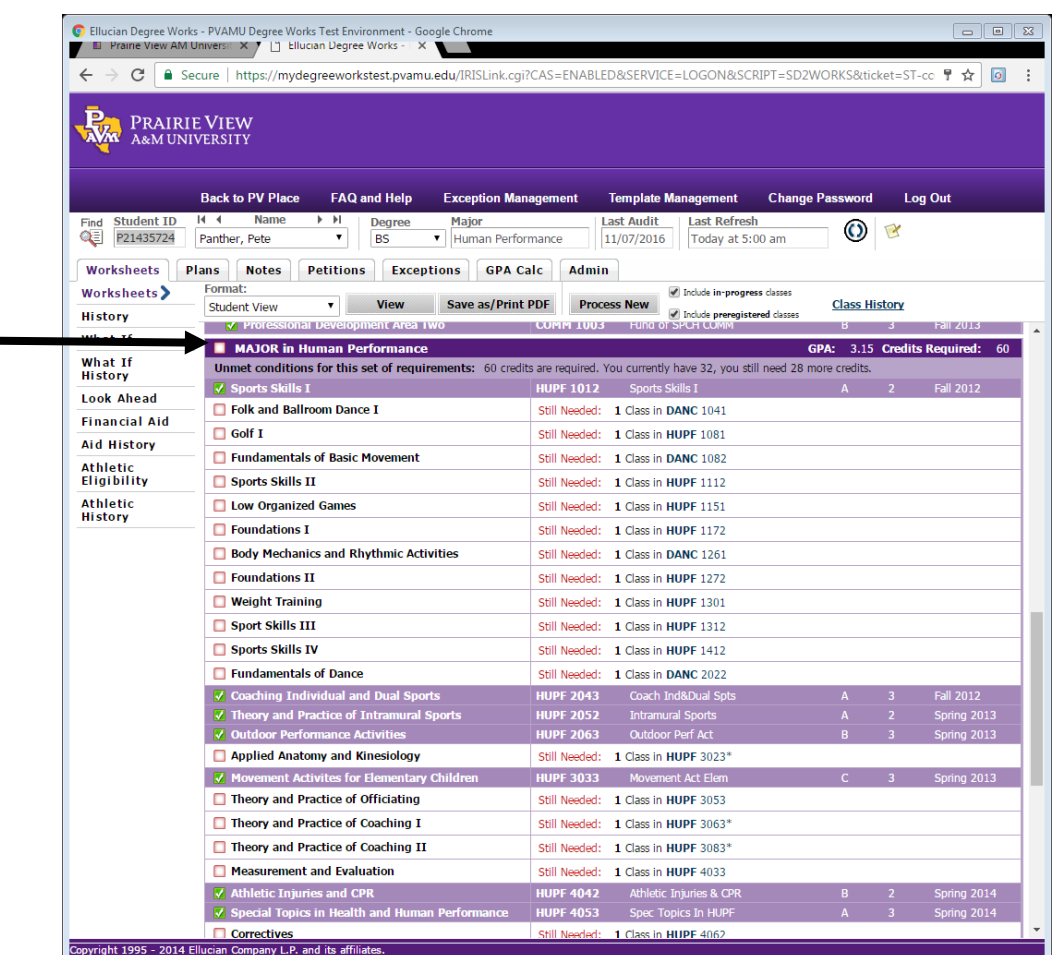

### Concentration

At the bottom of the major block the concentration requirements will be listed

If the student concentration is not listed in Banner it will state "CONC block was not found"

at 09:25 **College/School** Education **Hold**  $\overline{N}$ **Catalog Year** 2015-2016 **Bachelor of Science** Human Performance Human Performance Without Teacher Cert ORKS&ticket=ST-co 胃 ☆ | o **PRAIRIE VIEW** A&M UNIVERSITY **Back to PV Place** FAQ and Help Exception Management Template Management Change Password Log Out  $H - 4$ Find Student ID **Name** ÞН **Degree** Major **Last Audit**  $\odot$  $\sqrt{3}$ **Q**目 P21435724 Panther, Pete **BS** Human Performance 11/07/2016 Today at 5:00 am Worksheets Petitions Exceptions GPA Calc Admin Plans **Notes** Format: **Worksheets**> nclude in-progress classes Save as/Print PDF **Class History Student View**  $\mathbf{v}$ **View Process New** History Include preregistered class Fundamentals of Dance Still Needed: 1 Class in DANC 2022 What If  $\sqrt{ }$  Coaching Individual and Dual Sports HUPF 2043 Coach Ind&Dual Spt A 3 Fall 2012 What If √ Theory and Practice of Intramural Sports **HUPF 2052** Intramural Sports A 2 Spring 2013 History oor Performance Activities HUPF 2063 Outdoor Perf Act  $\overline{\sqrt{ }}$  Out **Look Ahead** Still Needed: 1 Class in HUPF 3023\* Applied Anatomy and Kinesiology **Financial Aid** HUPF 3033 Movement Act Elen **Aid History** Theory and Practice of Officiating Still Needed: 1 Class in HUPF 3053 **Athletic** Theory and Practice of Coaching I Still Needed: 1 Class in HUPF 3063\* Eligibility Theory and Practice of Coaching II Athletic Still Needed: 1 Class in HUPF 3083\* History Measurement and Evaluation Still Needed: 1 Class in HUPF 4033  $\overline{\mathcal{J}}$  Athletic Injuries and CPR HUPF 4042 Athletic Injuries & CPR Spring 20:  $\sqrt{ }$  Special Topics in Health and Human Performa HUPF 4053 Spec Topics In HUPF Correctives Still Needed: 1 Class in HUPF 4062 Secondary Physical Education Still Needed: 1 Class in HUPF 4073 Administrative Management of Human Performace Still Needed: 1 Class in HUPF 4083 Programs Non-Restricted Concentration declared Still Needed: See CONC in Human Performance, Non-Restricted section  $\overline{\mathcal{C}}$  A second concentration is optimation CONC in Human Performance, Non-Restricted GPA: 2.85 Credits Required: 18 Unmet conditions for this set of requirements: 18 credits are required. You currently have 14, you still need 4 more credits **COMP 1003 Digital Communication** Fall 2015 **HLTH 2003** Health And Wellness **Fall 2012 HUPF 1131 Physical Fitness** Fall 2015 **Fall 2012** Non-Restricted Electives **HUPF 1261** Body Mech&Rhyth Act **MATH 1113** College Algebra Fall 2015 -R. **SOCG 1013** General Sociology  $\overline{\mathbf{3}}$ **Fall 2012** Still Needed: 4 Credits in @ @ Legend *M* Complete Complete except for classes in-progre (T) Trancfor Clace Copyright 1995 - 2014 Ellucian Company L.P. and its affiliates

#### **Buckets**

Listed are courses not applied to chosen major, failed, withdrawn, insufficient courses, in progress, and does not apply.

Students who have failed, repeated, or withdrawn from courses will have an insufficient section in which these courses will be listed.

Remedial coursework will also appear in this section.

These courses do not count toward a student's total hours.

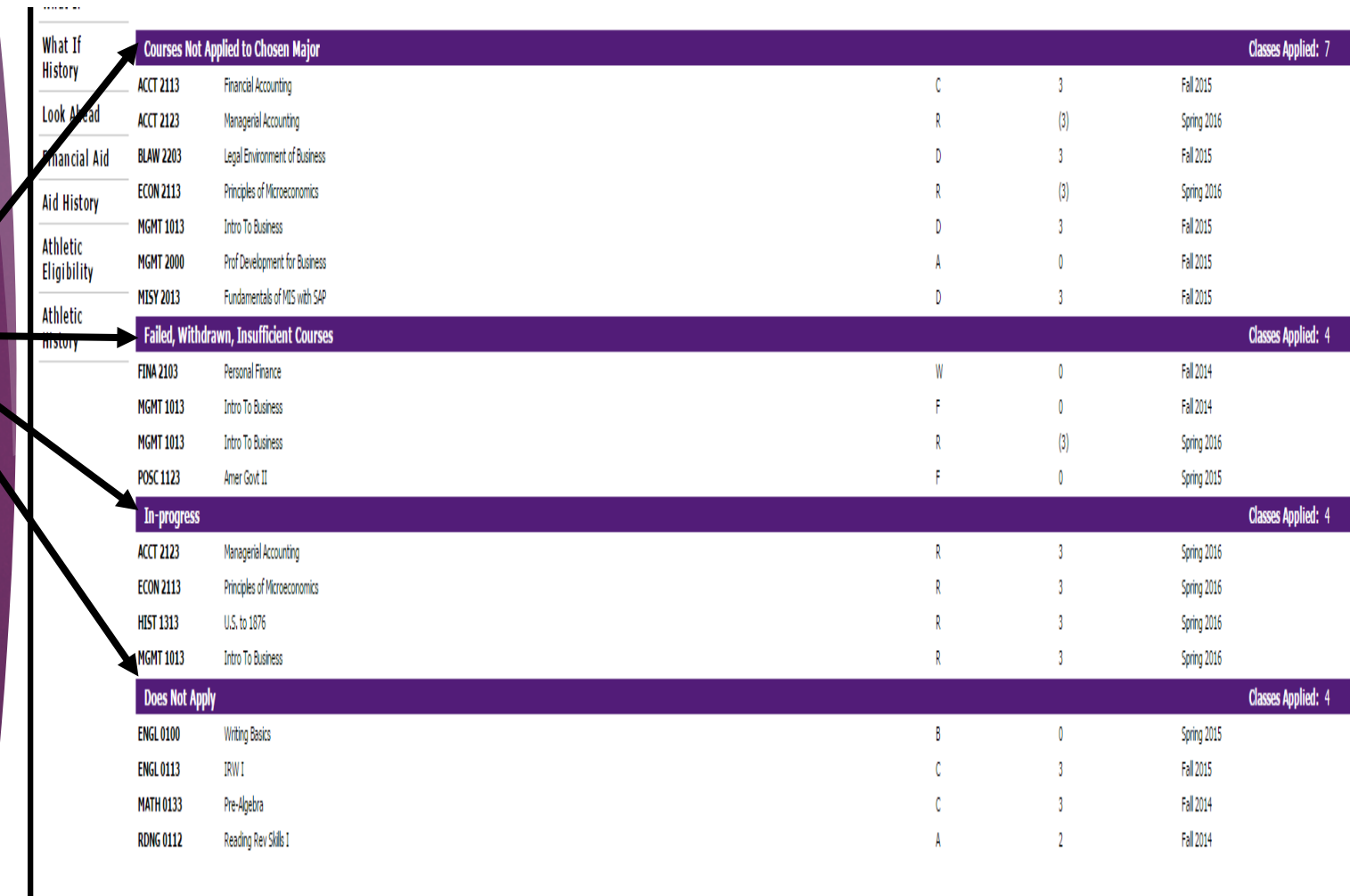

### To search for students from Degree Works

Click the Find button to search for students

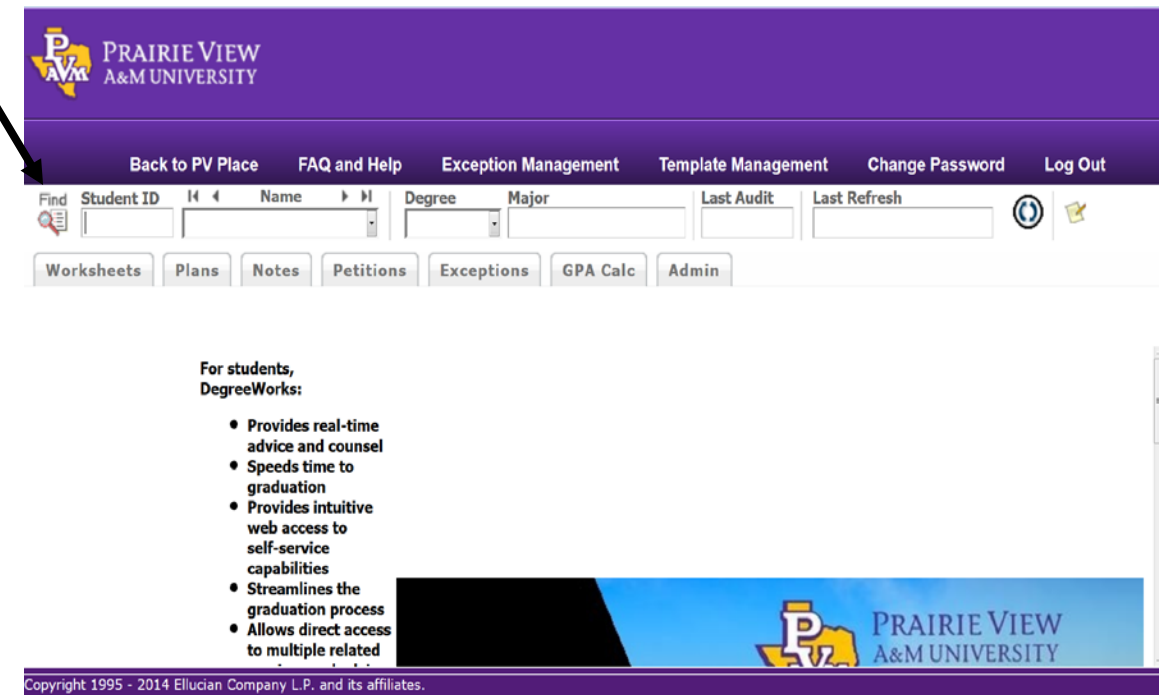

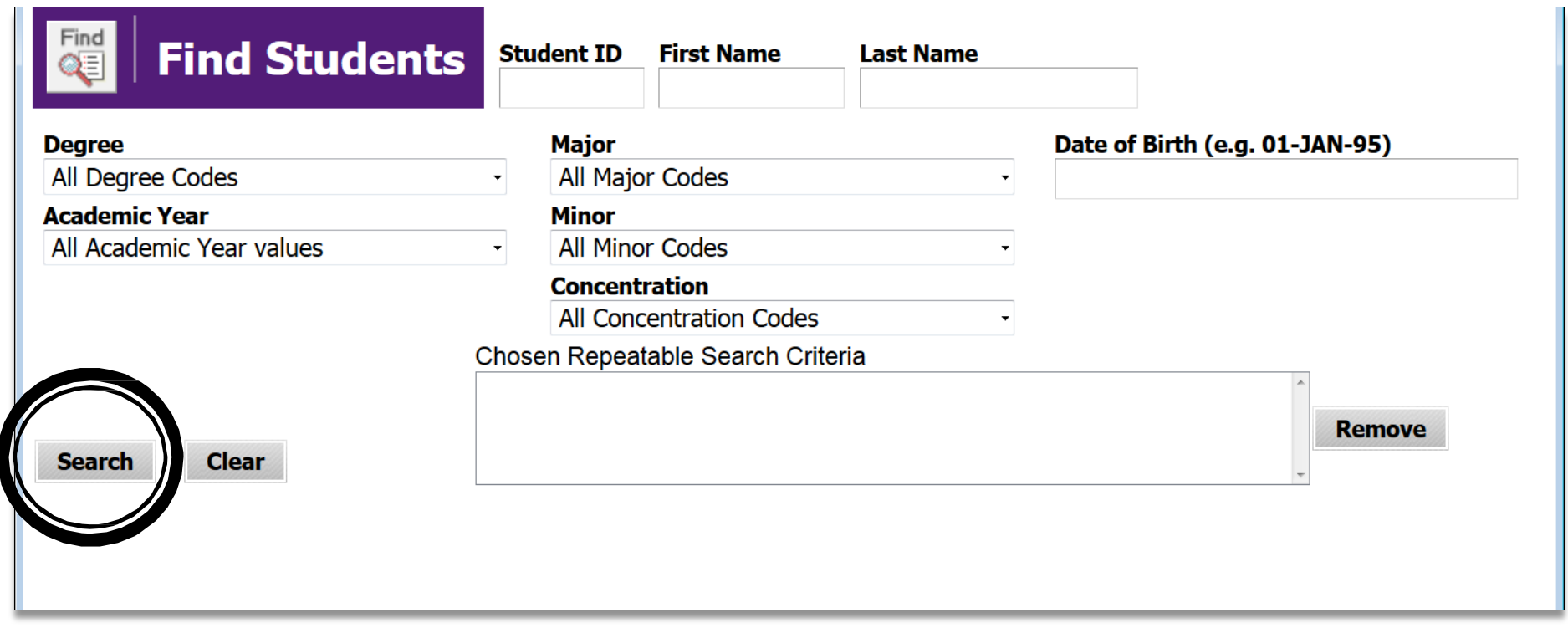

### After entering your search parameters, click the Search button

### Additional Features

#### Click on the Class History link at the top of the page to view a student's complete course list

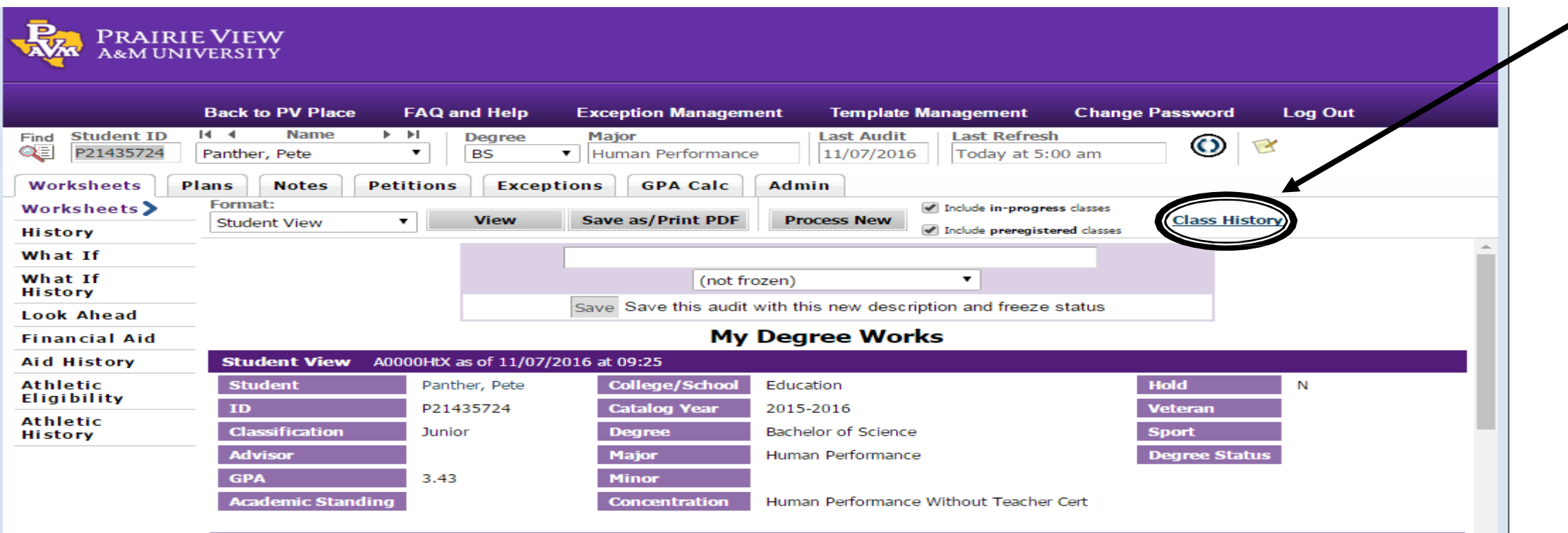

### Advising Notes

#### To view all notes or add an advising not, click on the Notes tab

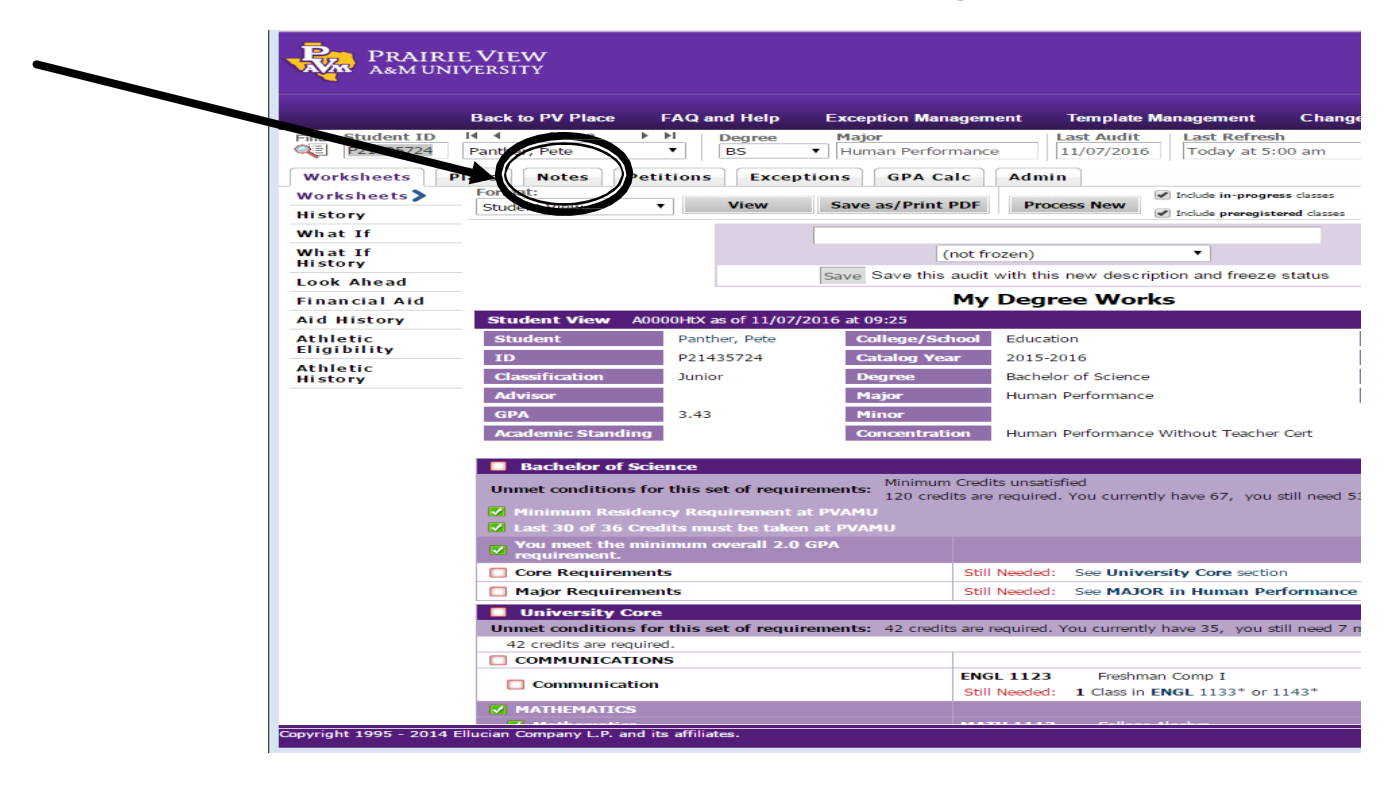

### cont'd

**REAL PRAIRIE VIEW** 

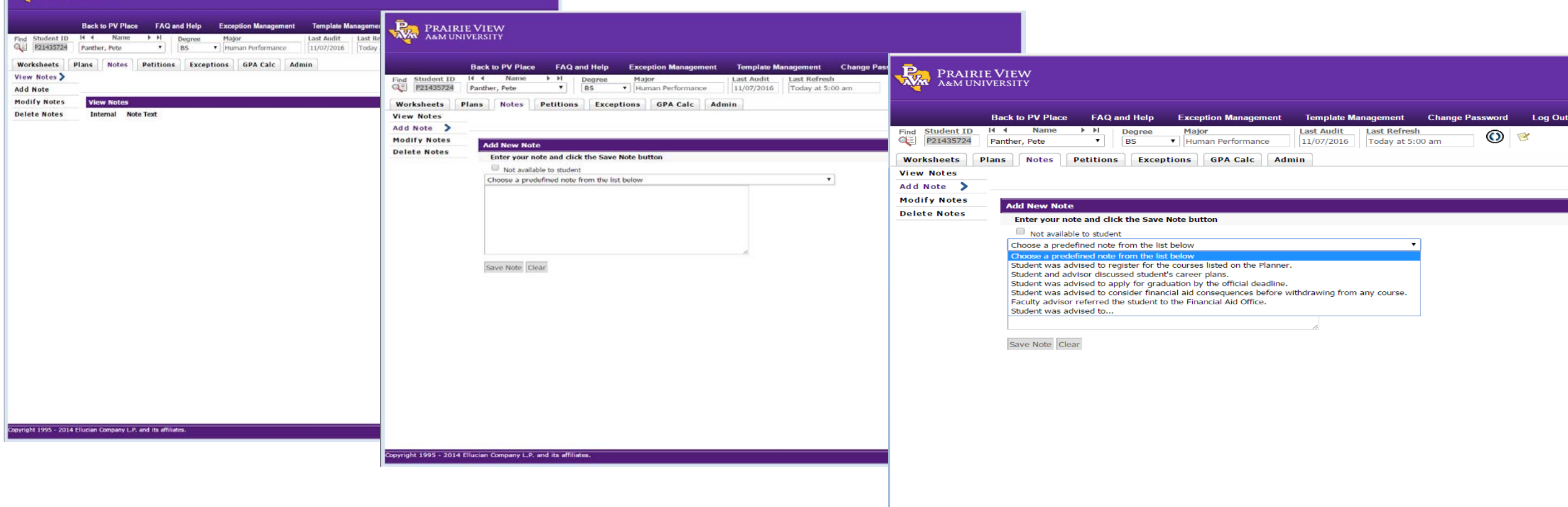

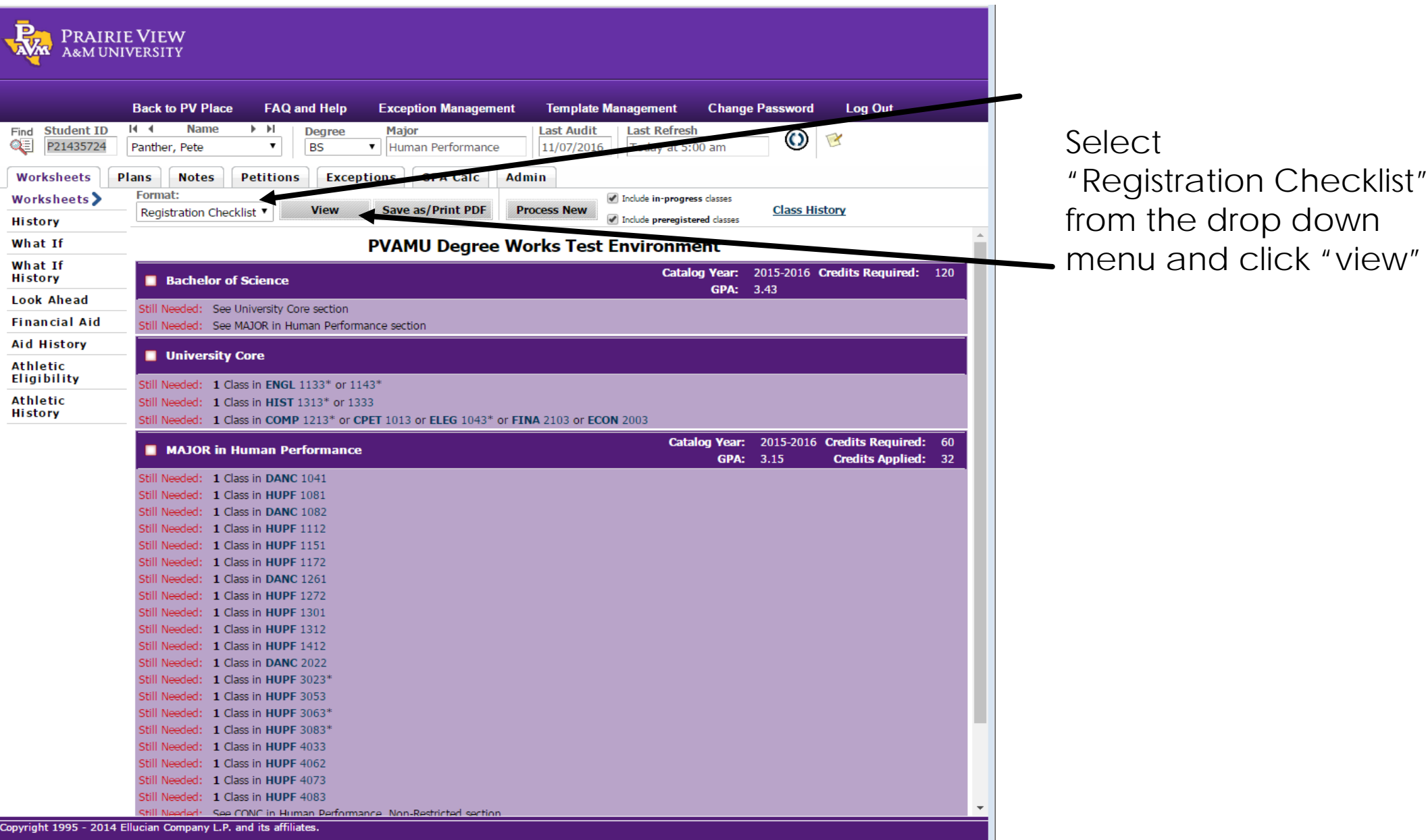

Select

"Registration Checklist"

from the drop down

### **What-If and look-ahead Analysis**

- What-if audits show students their degree progress if they change their major
- **Look-ahead audits show students how their** degrees would progress given assumptions on future course completions

#### "What If" Feature

Click on the "What If" tab to process a student's audit using desired criteria. Pick a degree, major, and, if desired, a minor or concentration. You can also enter planned courses.

Click the Process What If button on the top of the screen to generate the worksheet.

You must have the college selected for the list of major and minors to be listed. If you are selecting a minor from a different college you must add the information in the Additional Area of Study section.

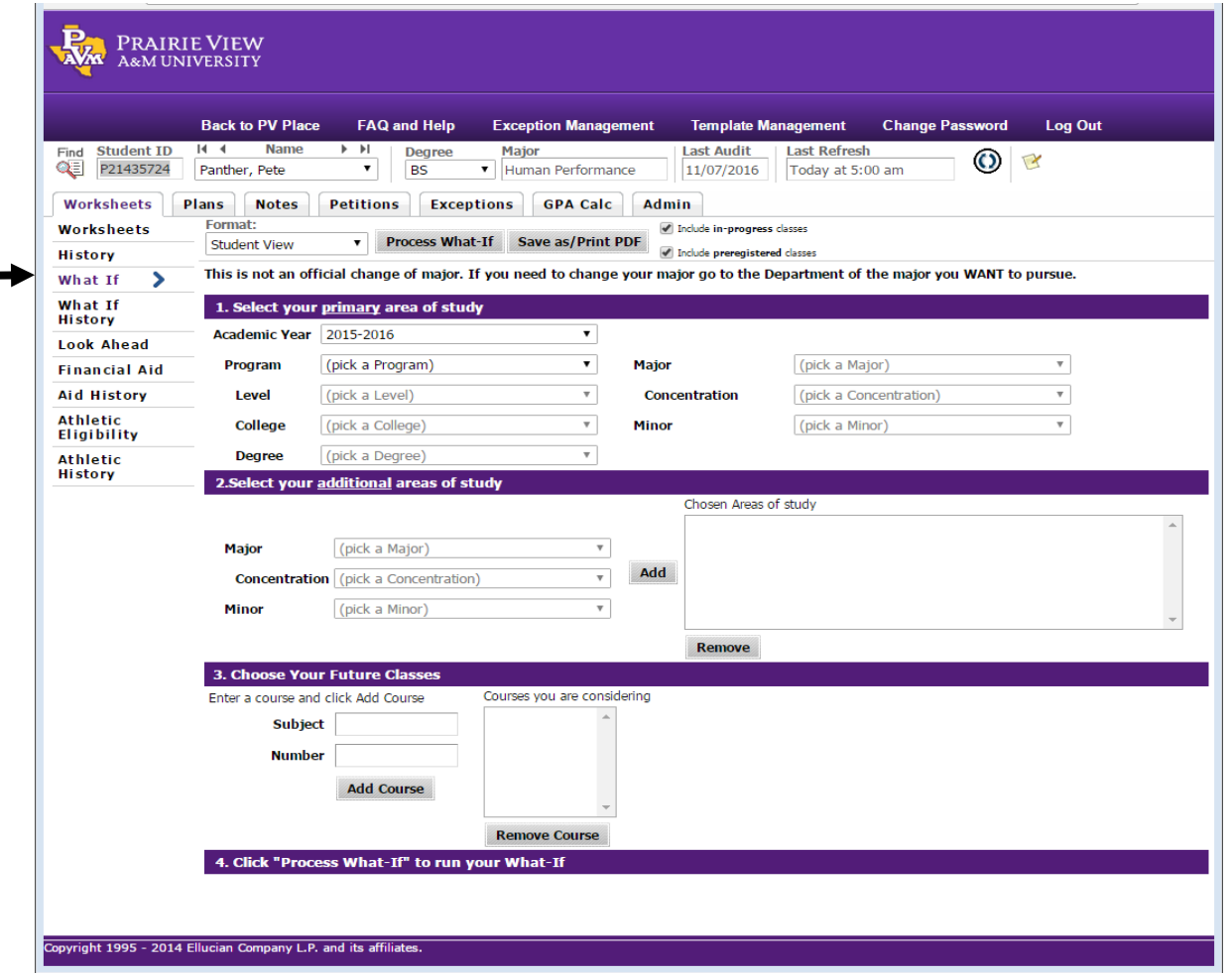

### Student Planning Tool

- ▶ A feature in Degree Works that will allow you to view a students long-term plan for degree completion and verify that the courses included on the plan will fulfill the degree requirements. Advisers can also make plans
- ▶ Clear on-and off-track indicators help advisors know when to intervene to help a student succeed **(Summer 2017)**
- Students can register for classes directly from their Degree Works plan **(available with BANNER XE-Fall 2017 Registration)**

## Web Based Exception Waiver Processing

- ▶ Course substitutions, waivers, and petitions are shown within the degree audit
- Integration with BANNER Workflow streamlines the approval process Advisors with exception petition access can enter substitution requests directly into the student worksheet

# Questions?

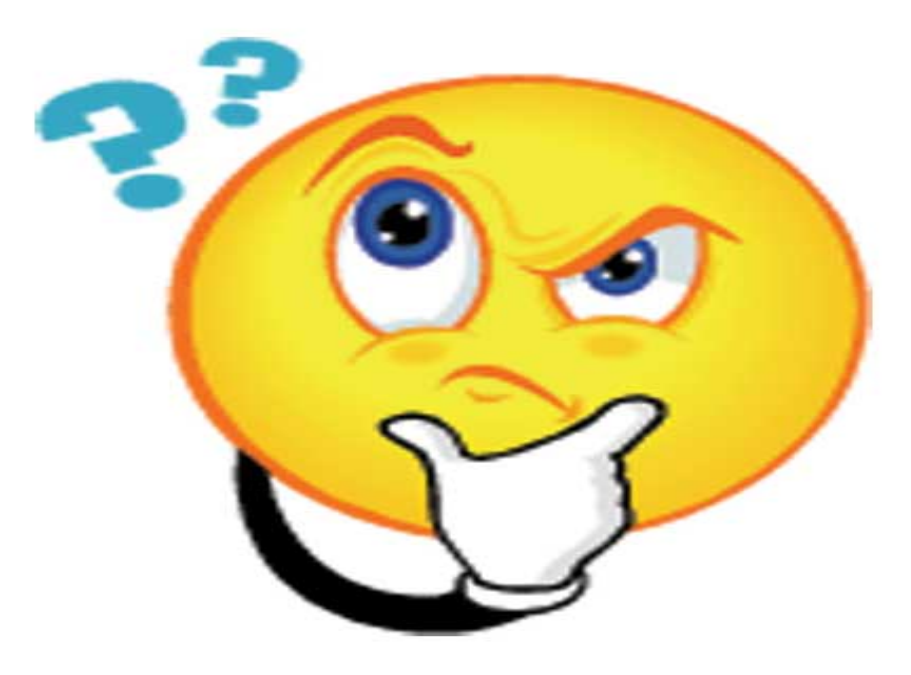

### Help Us Make "My Degree Works" Work Even Better

If you have questions, concerns, or suggestions after using Degree Works, please email [mydegreeworks@pvamu.edu](mailto:mydegreeworks@pvamu.edu)

We will need the student's name and a brief description of the problem to provide you with the best assistance. We will email you as soon as we have resolved the issue or recorded your suggestion.

For any additional information visit<http://www.pvamu.edu/registrar/>